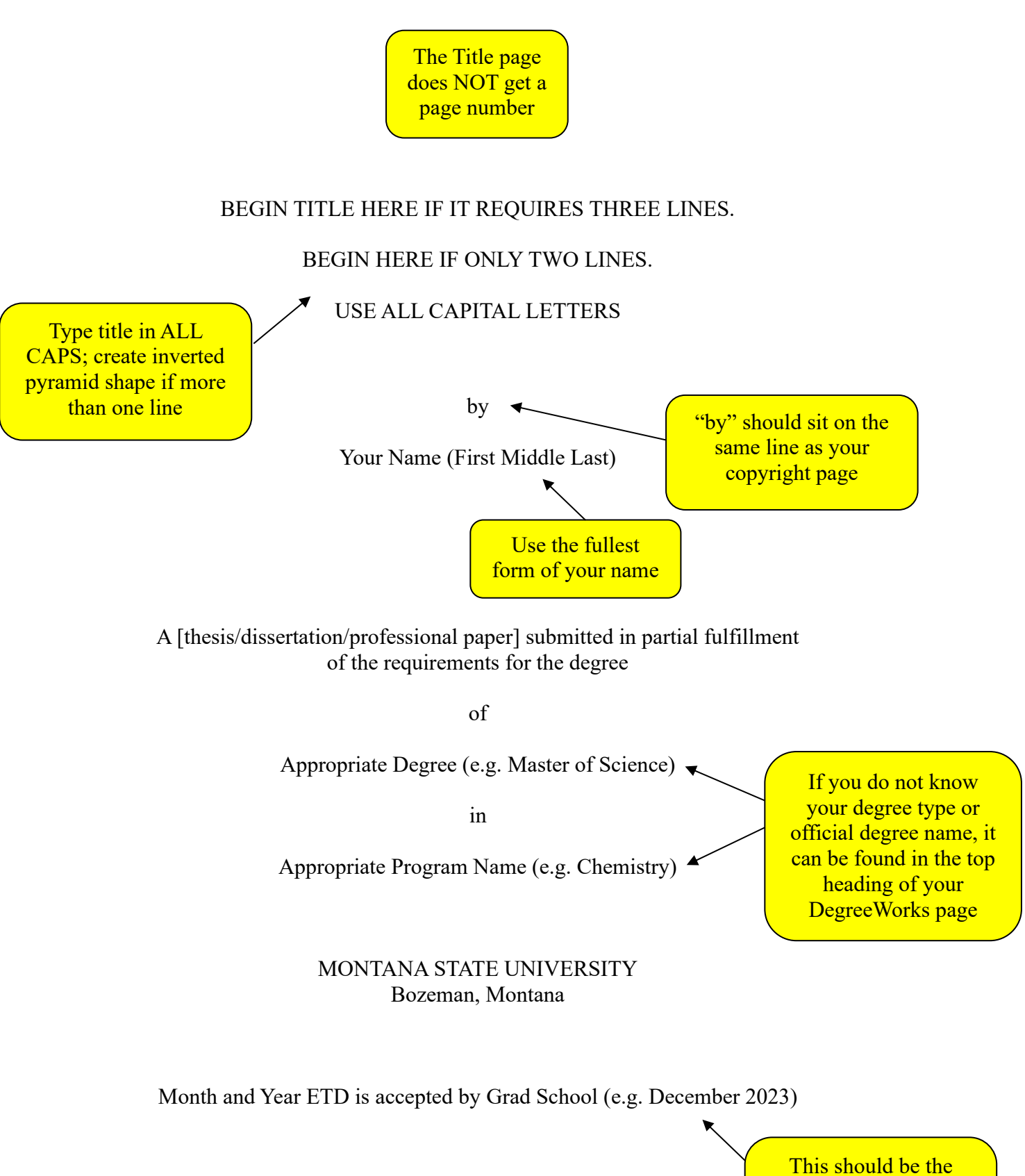

Make sure your page margins are set to 1 inch on all sides

month and year of the ETD **deadline** of the semester your ETD is being approved

The Copyright page does NOT get a page number

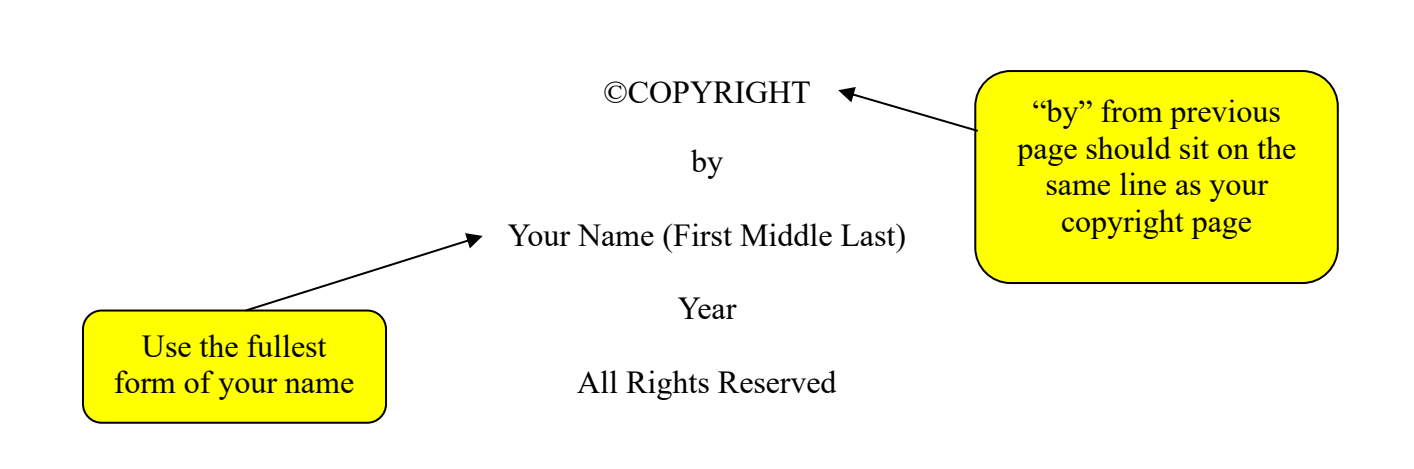

The page following Copyright Page is the first to get a page number (start with ii)

Page numbers should be in the same font and size as your ETD text

## DEDICATION

ii

Delete if not using.

Dedication may be no longer than one page and should precede the acknowledgments

page.

The "Front Matter Title" accessibility style is used on this page's title. There is no space above the title and a triple space below.

Paragraphs on this page are left aligned or justified, with the first line indented, and single spaced. There should be no additional space between paragraphs.

> Dedication, Acknowledgements, Vita, and/or American Heritage pages are OPTIONAL, but if included, each should be on a separate page. Titles of these pages must be in ALL CAPS

#### ACKNOWLEDGEMENTS

Delete if not using.

Acknowledgments are limited to one page. Consider that you may need to include a funding acknowledgement.

The "Front Matter Title" accessibility style is used on this page's title. There is no space above the title and a triple space below.

Paragraphs on this page are left aligned or justified, with the first line indented, and double spaced. There should be no additional space between paragraphs.

#### VITA and/or AMERICAN INDIAN HERITAGE

Delete if not using.

If you include a vita, it can include background information such as full name of author, education, place of birth, and family heritage. The vita should be written in essay form in the third person and may not exceed one single-spaced page. Note that your document will be published in an open access database and that this information will be public.

American Indian/Alaska Native students wishing to include heritage and tribal information may do so as part of a vita or as a separate single-spaced page.

The "Front Matter Title" accessibility style is used on this page's title. There is no space above the title and a triple space below.

Paragraphs on this page are left aligned or justified, with the first line indented, and single spaced. There should be no additional space between paragraphs.

All Chapters are numbered. References & **Appendices** do not get a number

 $\mathbf{r}$ 

Don't let long titles/headings automatically wrap to the next line. Stop the line about 3/4 way to the page number and continue on next line directly below the first letter of the title above. **Stop approximately here**  $\downarrow$ 

## v

## TABLE OF CONTENTS

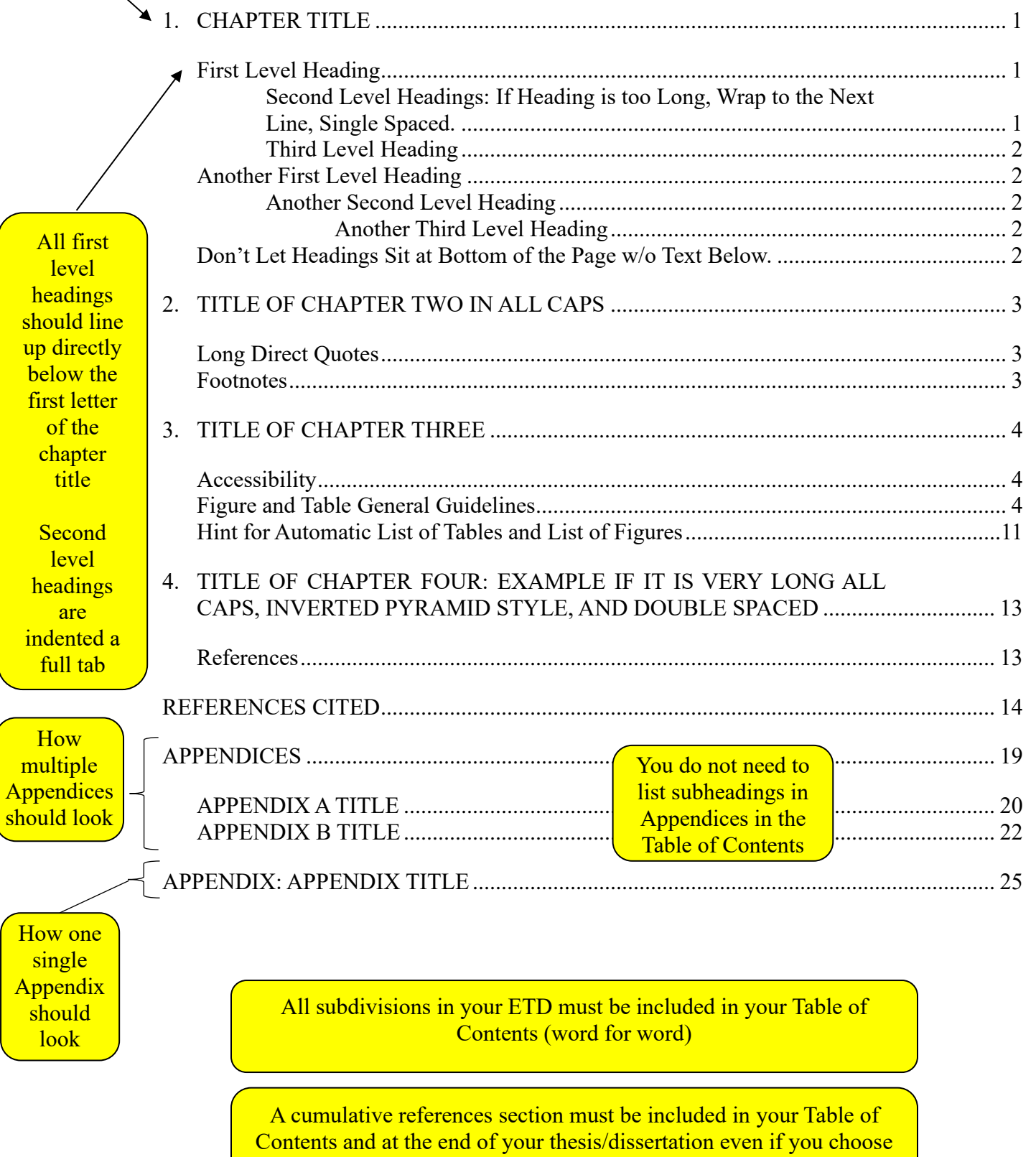

to include references at the end of each chapter

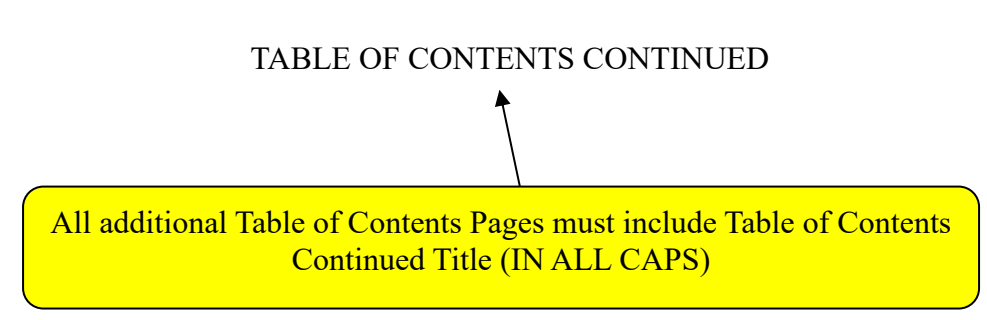

Don't let long titles/headings automatically wrap to the next line. Stop the line about 3/4 way to the page number and continue on next line directly below the first letter of the title above. **Stop approximately here** 

## vii

# LIST OF TABLES

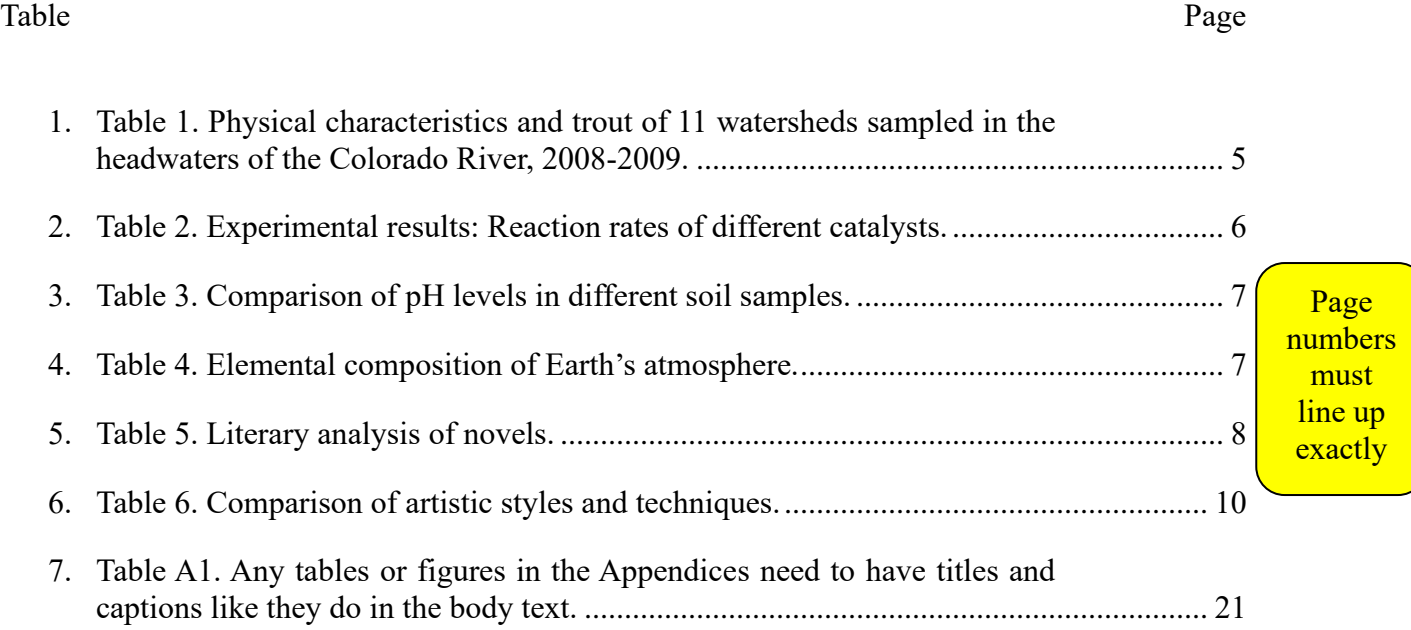

viii

# LIST OF TABLES CONTINUED

Table Page

All additional List of Tables pages must include List of Tables Continued Title (IN ALL CAPS) and the Table/Page headers

## ix

# LIST OF FIGURES

#### Figure Page

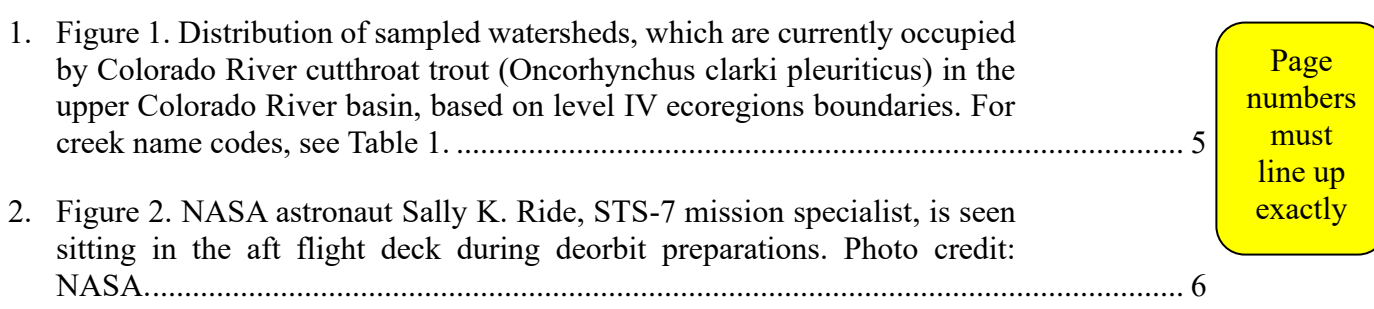

LIST OF FIGURES CONTINUED

Figure Page

All additional List of Figures pages must include List of Figures Continued Title (IN ALL CAPS) and the Figure/Page headers

# GLOSSARY or NOMENCLATURE

Delete if not using. If using, match spacing of entries to List of Tables/List of Figures where each entry is single spaced, but there is a double space between entries.

#### ABSTRACT

Begin abstract here. **Single spaced and no more than 350 words**. Indent first line one full tab. The abstract must contain the following elements: (1) statement of the problem, (2) procedure or methods, (3) results, and (4) conclusions. Mathematical formulas, abbreviations, diagrams, and other illustrative materials should not be included. It should be written to be understood by a person who does not have expertise in the field.

Set header margin (top of page to top of page number) to 1 inch Page numbers should be in the same font and size as your ETD text

# CHAPTER TITLE

See another way to format your chapter title on the following pages

<span id="page-13-0"></span>Chapter titles should be centered and all caps, with a triple space below.

Use the pre-formatted styles headings in the Word template to do a lot of the spacing work: highlight headings and apply the correct style from the Home tab. Beginning at Chapter One, the accessibility style "Chapter Title" is used for chapter titles. There is no space above and a triple space below.

Chapters may either have only a title, such as the example on this page, or a line for "Chapter Number" and then the chapter title, such as the example in Chapter Two. You cannot use "Chapter Number" as your only chapter title. Pick one style for these titles for your ETD and be consistent throughout.

First Level Heading

ALL major words in headings are capitalized

<span id="page-13-1"></span>First level headings should be centered and underlined. Capitalize the first letter of each

heading word except articles, conjunctions, and prepositions. Triple-space (two blank single-

spaced lines) above and below centered headings.

<span id="page-13-2"></span>Second Level Headings: If Heading is too Long, Wrap to the Next Line, Single Spaced.

The lines of a multi-lined heading should be as equal as possible; only bottom line underlined

Leave a triple space above (two blank single-spaced lines) and a double space (one blank single-spaced line) below second level headings; align with the left margin.

Capitalize, punctuate, and underline the same as first level headings.

If a second level heading is longer than half the width of the page, create a multi-lined heading, which is single-spaced with only the second line underlined. The template has been

1

created so that second-level headings wrap at approximately the half width of the page, but lines of a multi-lines heading should be as equal as possible. You can use Shift + Enter to wrap to the next line while keeping the single spacing within the second-level heading. You will then need to manually remove the underline on the top line by highlighting and removing the underline on the Font section of the Home tab.

<span id="page-14-0"></span>Third Level Heading. Triple-space from paragraph above. Indent in normal paragraph style and underline. Capitalize the same as other headings. Begin text on same line; notice how the third-level heading is embedded in the paragraph. Separate with a period, colon, or no punctuation (be consistent throughout).

More than three levels of subheadings are not recommended. If more than three levels are necessary, contact The Graduate School for acceptable sequencing instructions.

#### Another First Level Heading

<span id="page-14-1"></span>Example example example example example example example example example example example example example example example example example example example example example example example example.

#### <span id="page-14-2"></span>Another Second Level Heading

<span id="page-14-4"></span><span id="page-14-3"></span>Another Third Level Heading. If a third level heading immediately follows a second level heading without text in between, follow second level heading spacing rule.

#### Don't Let Headings Sit at Bottom of the Page w/o Text Below.

2

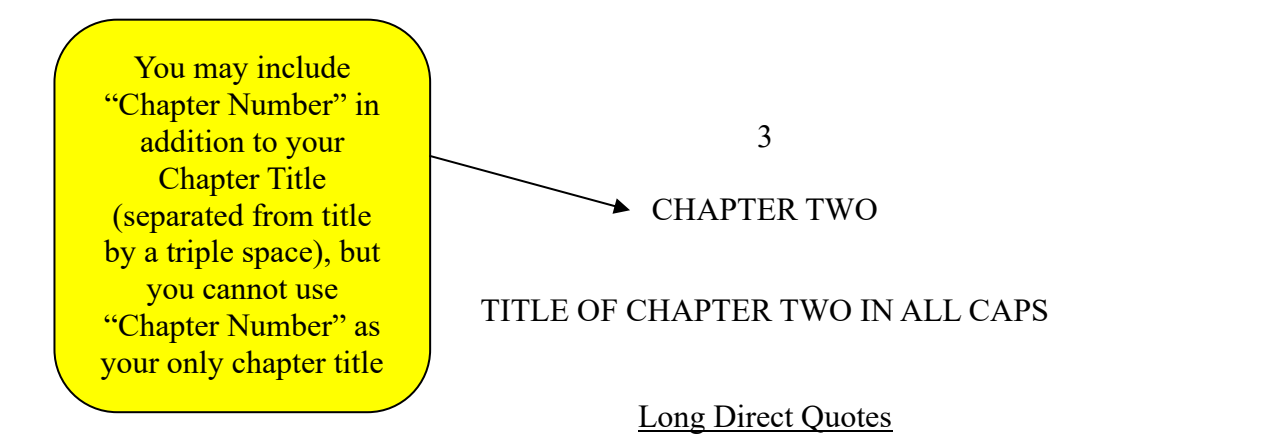

<span id="page-15-1"></span><span id="page-15-0"></span>Example of Long Direct Quote: First line of text starts here (a triple space below first

level heading above) and long direct quote follows a double space below.

Direct quotes of four lines or more must be single-spaced and "blocked" (Indented on both sides and the text within the quote justified). To justify text, click the "Justify Text" button next to the Align Left/Right and Center Text buttons. The space above and below a long quote should be a double space. You can use the "Long Quote" style format to format it for you.

Line of text following direct quote should begin here (a double space below). Indent this

line if it is the start of a new paragraph; do not indent this line if this paragraph is a continuation.

<span id="page-15-2"></span>Text should continue from here to be double spaced, paragraphs indented.

## Footnotes

Text that has a footnote.<sup>[1](#page-15-3)</sup> Paragraph text example example example example example

example example example example.

Text that has another footnote.<sup>[2](#page-15-4)</sup> Example example example example example example

example example example example.

Text that has another footnote.<sup>[3](#page-15-5)</sup> Example example example example example example

example example example example.

<span id="page-15-3"></span><sup>&</sup>lt;sup>1</sup> Footnotes should be the same font as the rest of the document. Font size may be 10-12 pts.

<span id="page-15-4"></span><sup>2</sup> Footnotes should be single spaced. If there are multiple footnotes on one page, do not add extra space in between each footnote.

<span id="page-15-5"></span><sup>&</sup>lt;sup>3</sup> Footnotes should not be so long that they cannot fit on one page.

#### CHAPTER THREE

#### TITLE OF CHAPTER THREE

<span id="page-16-1"></span><span id="page-16-0"></span>The next several pages cover figure and table formatting.

#### **Accessibility**

Be sure to add Alt Text to tables and figures. See the ETD website's accessibility page for more instructions on adding Alt Text.

#### Figure and Table General Guidelines

<span id="page-16-2"></span>Figures and tables must fit within the standard 1" margins on every side of the page. Figures and tables need to be readable. If a figure or table contains text, the text cannot be blurry and should be large enough that the average person can read it without zooming in. If your figure or table is too wide to comfortably fit on a portrait orientated page, you may turn that page to landscape view. See the "How Do I…?" section of the ETD website for full instructions on turning a page to landscape.

Table/figure titles and captions can go above or below; be consistent throughout.

If a figure or table is too large to continue after your paragraph text on a page without being cut in half, begin the figure or table on the next page. A figure or table and its caption should stay together on one page if possible.

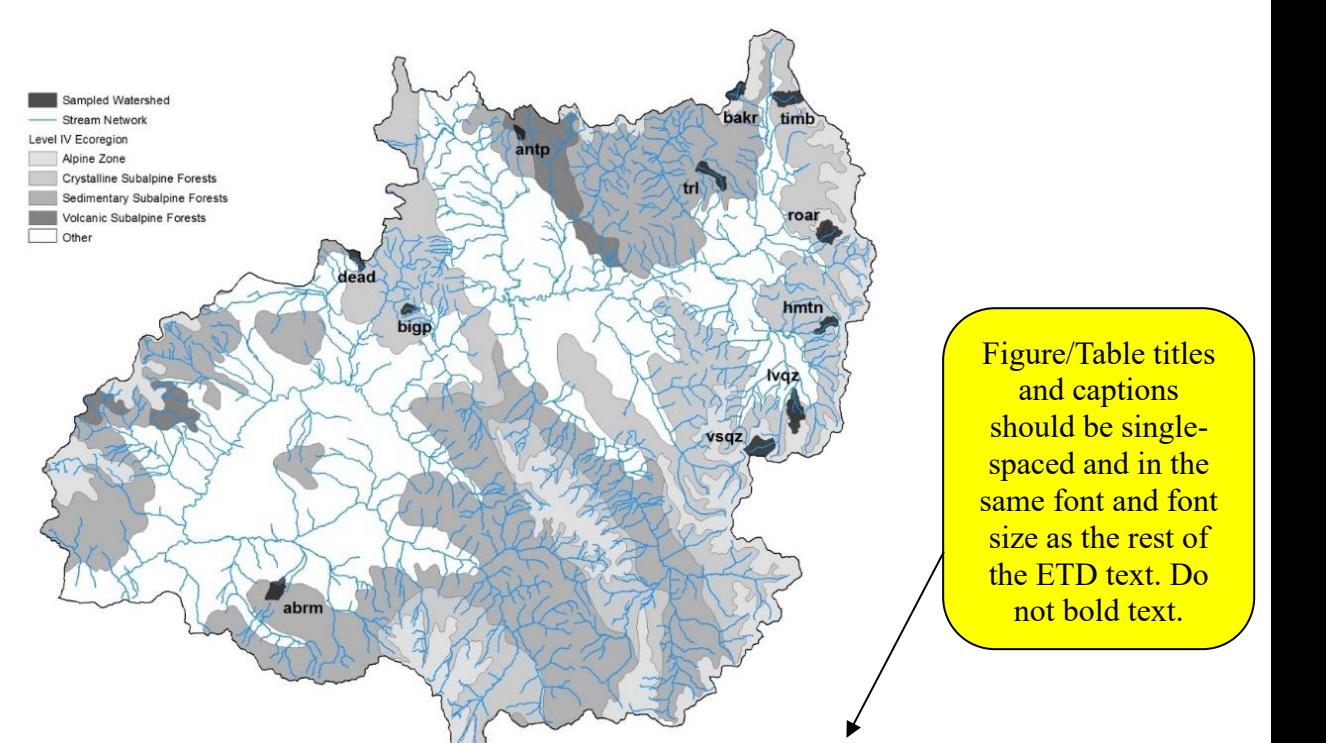

Table/Figure titles and captions can go above or below; be consistent throughout.

> <span id="page-17-1"></span>Figure 1. Distribution of sampled watersheds, which are currently occupied by Colorado River cutthroat trout (Oncorhynchus clarki pleuriticus) in the upper Colorado River basin, based on level IV ecoregions boundaries. For creek name codes, see Table 1.

5

There should be a triple space between figure/title captions and paragraph text; as in,

triple spacing above and below figures and tables separating them from paragraph text.

**Triple** space

<span id="page-17-0"></span>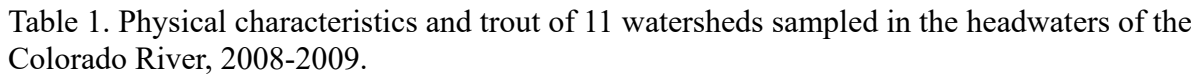

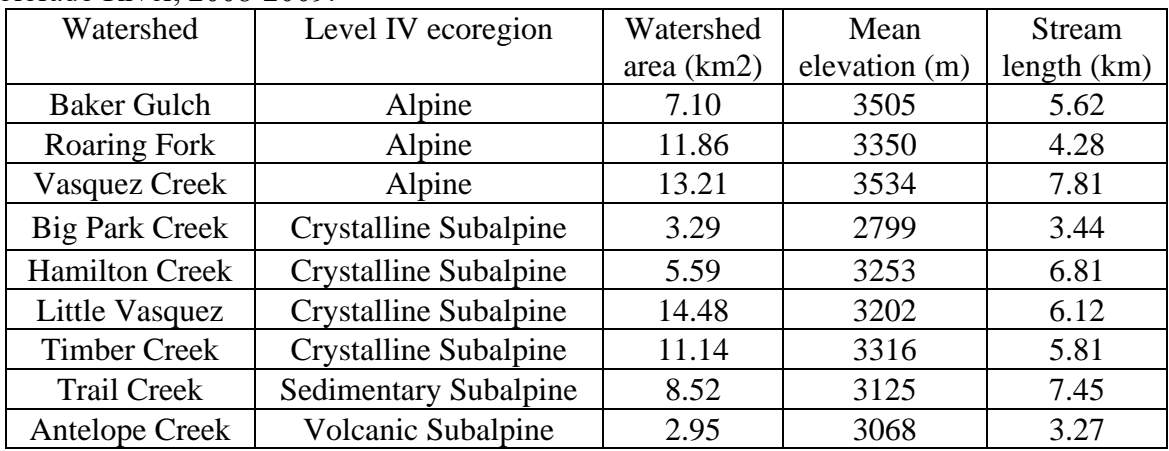

This page contains additional examples of figures and tables so students can see proper spacing. Notice that there is no additional space above a figure or table when it is at the top of the page, such as Figure 1 on the previous page, but there is triple spacing above a figure or table when it begins after a paragraph, such as Figure 2.

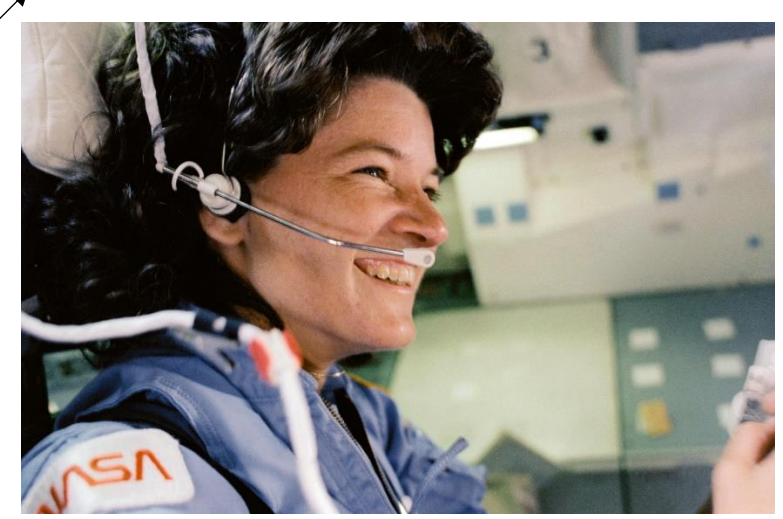

<span id="page-18-1"></span>Figure 2. NASA astronaut Sally K. Ride, STS-7 mission specialist, is seen sitting in the aft flight deck during deorbit preparations. Photo credit: NASA.

Students can either center or left-justify their figures and tables as long as they are

consistent throughout the document. This example document has centered tables and figures.

Titles and captions should always be left-justified.

**Triple** space

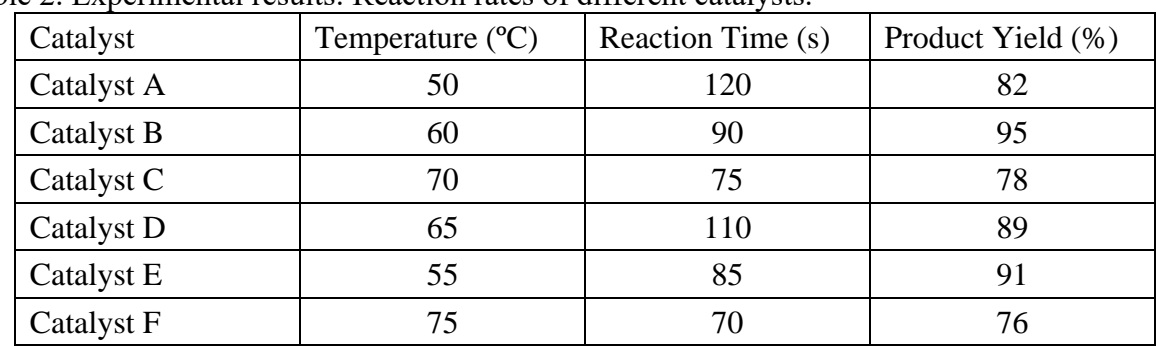

<span id="page-18-0"></span>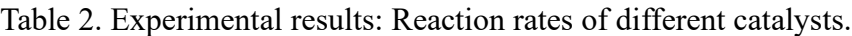

7

See below how there should also be a triple space between figures or tables when they come one after the other.

<span id="page-19-0"></span> $\overline{\phantom{a}}$ 

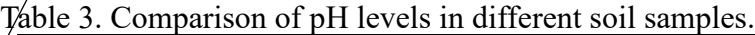

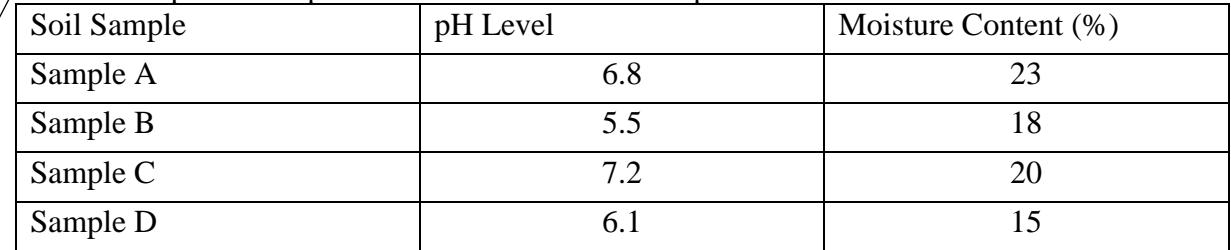

**Triple** space

↘

#### <span id="page-19-1"></span>Table 4. Elemental composition of Earth's atmosphere.

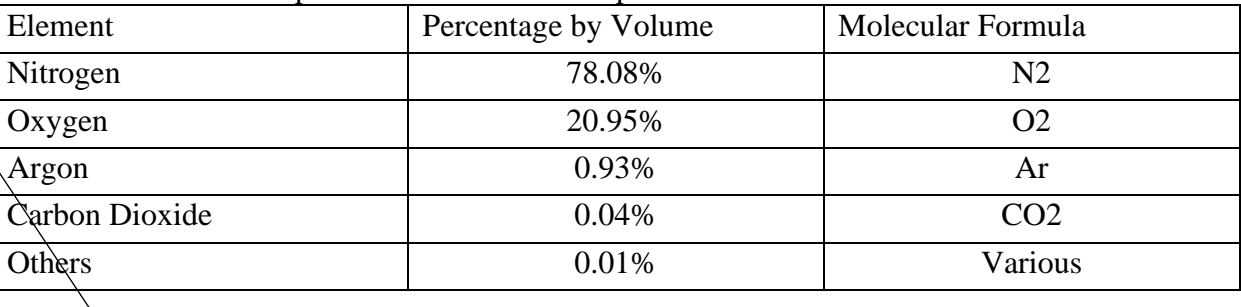

In these cases, you may need to manually add space above the second caption in order to achieve the full triple space. Add the desired "caption above" accessibility style, then while the title/caption is still highlighted, select the line and paragraph spacing drop down on the Paragraph section of the Home tab, and select line spacing options. Modify the spacing so that there are 24pts of space before that single caption. Do not modify the accessibility style itself.

Next, view an example of a table that is too long to fit on one page. It begins on its own page, it does not cut onto the second page in the middle of a cell, and its second page has a "Table [#] Continued" title.

<span id="page-20-0"></span>Table 5. Literary analysis of novels.

| Novel   | <b>First Sentence</b>                                                                                                    | Symbolism | Foreshadowing | Irony    |
|---------|----------------------------------------------------------------------------------------------------|-----------|---------------|----------|
| Novel A | "It was the best of<br>times, it was the<br>worst of times."                                                                                 | High      | Moderate      | Low      |
| Novel B | "In a hole in the<br>ground, there lived<br>a hobbit."                                                                                       | Moderate  | High          | Moderate |
| Novel C | "Call me Ishmael."                                                                                                    | Low       | Low           | High     |
| Novel D | "It was a bright<br>cold day in April,<br>and the clocks were<br>striking thirteen."                                                         | Moderate  | Low           | High     |
| Novel E | "All children,<br>except one, grow<br>$up.$ "                                                                                                | High      | High          | Moderate |
| Novel F | "It is a truth<br>universally<br>acknowledged, that<br>a single man in<br>possession of a<br>good fortune, must<br>be in want of a<br>wife." | Low       | Moderate      | Low      |
| Novel G | "Marley was dead,<br>to begin with."                                                                                                    | Moderate  | Moderate      | High     |
| Novel H | "Happy families<br>are all alike; every<br>unhappy family is<br>unhappy in its own<br>way."                                                  | Moderate  | High          | Moderate |
| Novel I | "It was a pleasure<br>to burn."                                                                                                    | High      | Low           | Low      |
| Novel J | "It was a dark and<br>stormy night."                                                                                                    | Low       | Moderate      | Low      |
| Novel K | "All this happened,<br>more or less."                                                                                                    | Moderate  | High          | Moderate |
| Novel L | "It was a queer,<br>sultry summer, the<br>summer they<br>electrocuted the<br>Rosenbergs."                                                    | Moderate  | Moderate      | High     |

 $\blacktriangleright$ 

The table does not cut onto a second page in the middle of a cell; see how the "Novel L" row is completely on this page and the "Novel M" row is completely on the next page.

The second page of a figure or table should have a "Table [#] Continued." title. This table also includes the column names again on the second page for clarity.

9

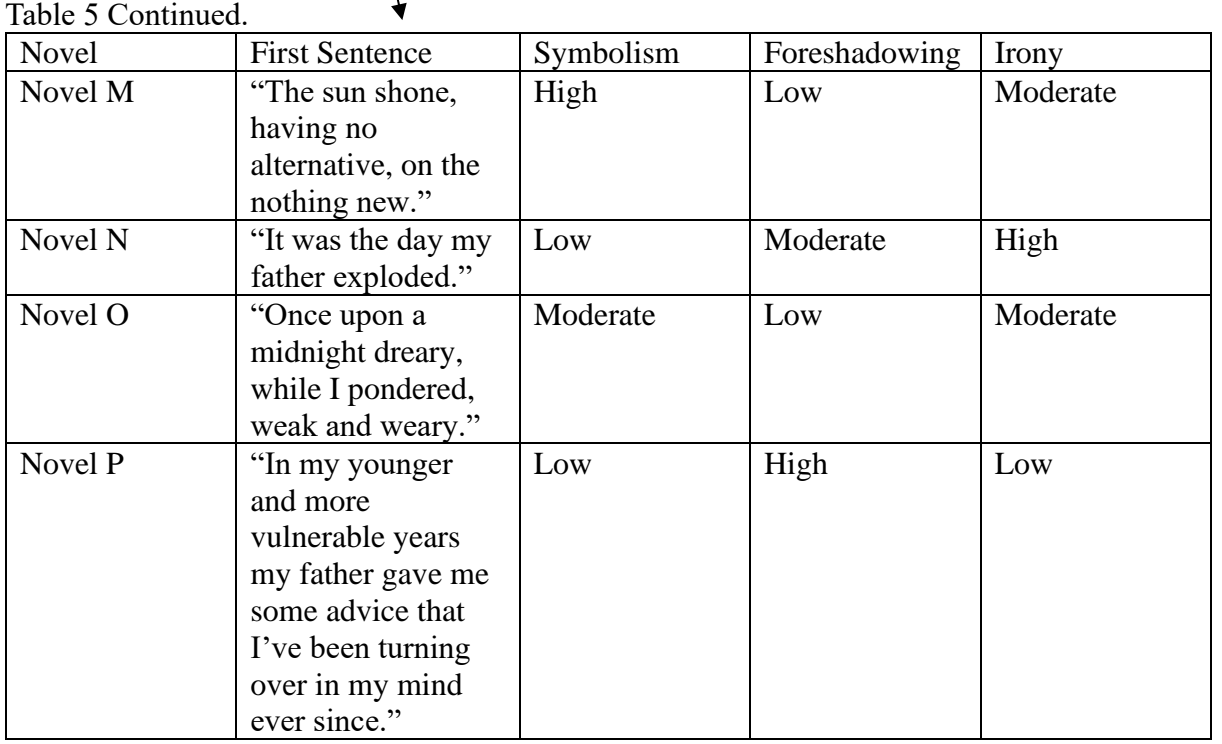

## **Triple** space

Finally, view an example of a table that is too wide to fit on a normal portrait page. The page (including page number) is turned to landscape orientation. The table itself and the page number follows the same 1" margin rules as it does on portrait pages. Notice that paragraph text does not continue on the landscape page, either above or below the table.

Make sure your page margins are set to 1 inch on all sides. Tables and figures must always fit in the 1" margins on all sides.

Table 6. Comparison of artistic styles and techniques.

<span id="page-22-0"></span>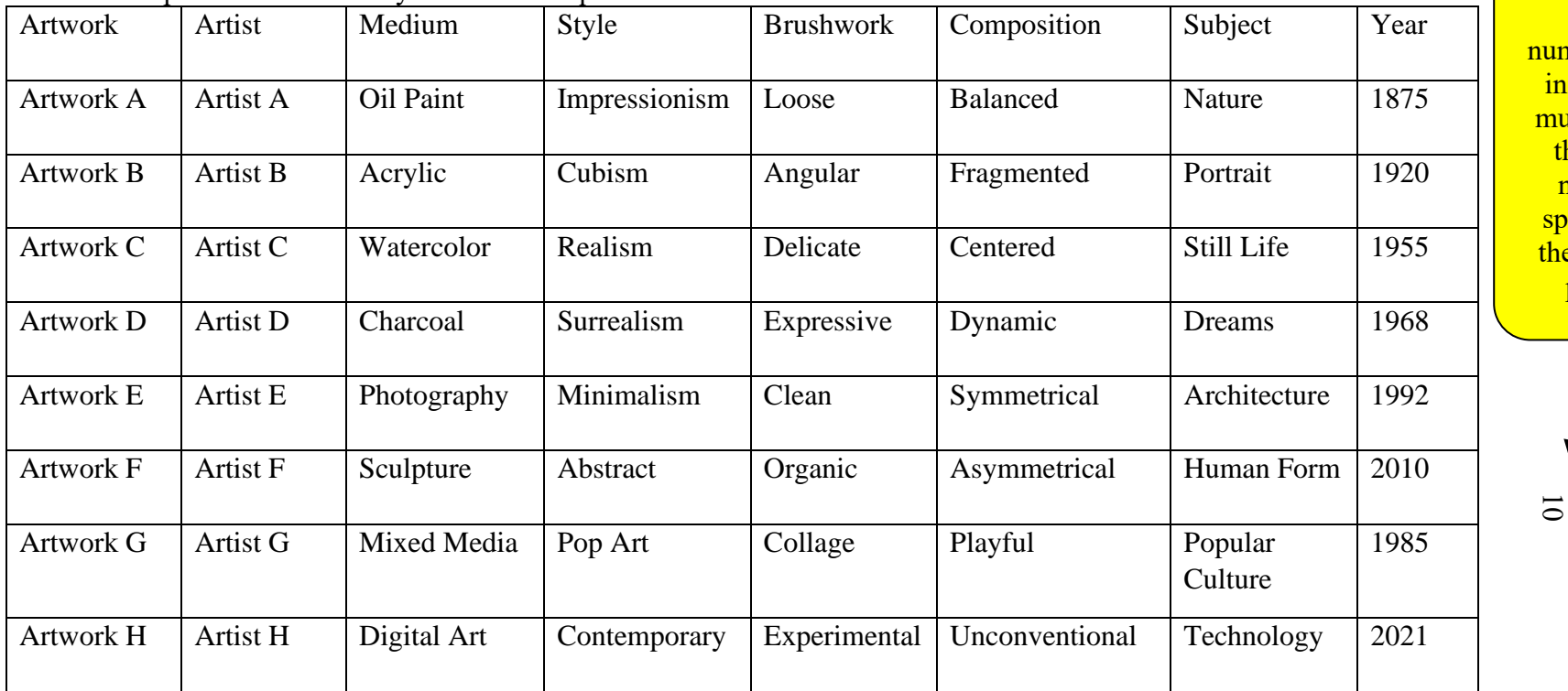

margin (right side of page to top of page  $\frac{1}{\text{number}}$  to 1 inch. This must match the page number spacing of the portrait pages.

#### Hint for Automatic List of Tables and List of Figures

<span id="page-23-0"></span>This template contains a few accessibility styles for captions that work in tandem with the automatic List of Tables and List of Figures in the front matter.

There are two accessibility styles for Tables: "Table's Caption Above" and "Table's Caption Below." There are similarly two accessibility styles for Figures. Students should only be using ONE of these captions for tables, and ONE for figures, depending on whether they choose to place their captions above or below. The automatic List of Tables and Figures in this template have been programmed to use either/or.

After you apply the appropriate accessibility style to a title/caption, scroll back up to the List of Tables of List of Figures. Right click on the list. Select "Update Field". You will see the list automatically update to include your new table or figure.

In the example of the table that was so long that it went onto a second page, the "Table's Caption Above" style was used for the first caption, but no style was used for the second caption, so that the automatic List of Tables updated correctly.

If the numbering on these lists changes when updating it, you may need to manually change it back so it begins at 1. Double click on a number in the list to highlight it. Select the drop down for the numbering icon that pops up. Select "Set Numbering Value," and then set the value to 1.

\*\*Figures and tables must be incorporated within the text as close to their reference as possible (preferred method) OR at the end of each chapter (before the reference section). Choose one method for entire ETD. \*\*There should be a triple space above and below all figures and tables (Unless they start at the top of a new page) **\*\*All figures and tables must meet the 1-inch page margin requirements**

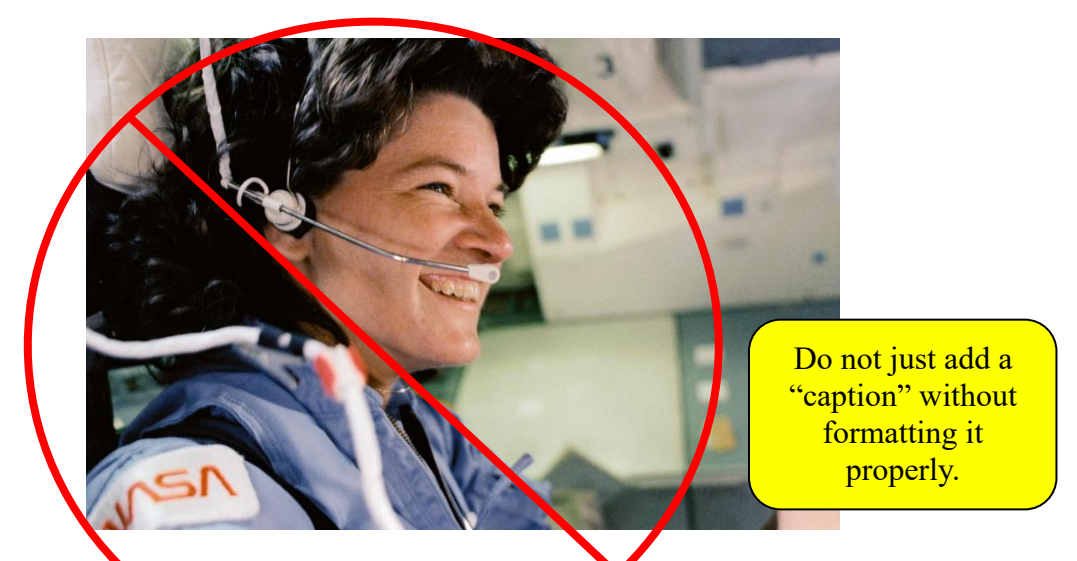

*Figure #. NASA astronaut Sally K. Ride, STS-7 mission specialist, is seen sitting in the aft flight deck during deorbit preparations. Photo credit: NASA.*

Example example example example example example example example example example example example example example example example example example example example example example example example example example example example example example example

Do not embed figures or tables in a paragraph.

*Figure* # *NASA astronaut Sally K. Ride, STS-7 mission specialist, is seen* sitting in the aft flight deck during deorbit preparations. Photo credit: NASA.

example example example example example example example example example example example example example example example example example example example example.

<span id="page-25-0"></span>If Chapter Title is more than one line, double space the title. Notice that the triple spacing below "Chapter Number" and below the **Chapter Title itself** remains

## CHAPTER FOUR

TITLE OF CHAPTER FOUR: EXAMPLE IF IT IS VERY LONG ALL CAPS, INVERTED PYRAMID STYLE, AND DOUBLE SPACED

Paragraph text starts here. Paragraph text example example example example example

<span id="page-25-1"></span>example example example example.

#### References

If you include references for individual chapters, "References" should be formatted as a firstlevel heading within the chapter. Cumulative References Cited at the end of the document must include all references and is the only references section that should be formatted like a chapter title in all caps.

References are single-spaced with a double-space in between citations.

Students choose their citation style, typically in discussion with their advisor. All references must follow the same, consistent citation style.

\*\*Pages 13-14 give an example of how to format References Cited if you have at least one Appendix.\*\*

<span id="page-26-0"></span>If you have at least one Appendix, add this divider page before References.

## REFERENCES CITED

- References begin here. References are single-spaced with a double-space in between citations. Students choose their citation style, typically in discussion with their advisor. All references must follow the same, consistent citation style.
- This page is an example of how to format your references if you DO have appendices. Use a References Cited divider page as shown in this example ONLY if you also have appendices. Use the "End Matter Title" accessibility style for this title in order for it to feed correctly into the automatic Table of Contents at the beginning of the document.
- If you include URLs in your references, format them consistently throughout. For example, this UR[L https://www.montana.edu/etd/](https://www.montana.edu/etd/) and this URL https://www.montana.edu/etd/ are formatted differently. Pick one of these styles for your ETD and use it consistently throughout.
- Smith, J. D. (2020). The Art of Fiction: A Comprehensive Guide. Fiction Publications.
- Johnson, A. B., & Thompson, C. D. (2019). The Effects of Examples on Mental Health. Journal of Example Psychology, 25(2), 123-145. doi:10.example
- National Institute of Example Studies. (2022). Climate Change and its Impacts. Retrieved from <https://www.example.gov/climate-change-impacts>

This page intentionally left blank in order to show different examples of Back Matter.

Your own ETD should not have any blank pages.

\*\*Page 16 gives an example of how to format References Cited if you do not have any Appendices.\*\*

If you do not have Appendices, put the References Cited title at the top of the page.

REFERENCES CITED

References begin here. References are single-spaced with a double-space in between citations. Students choose their citation style, typically in discussion with their advisor. All references must follow the same, consistent citation style.

- This page is an example of how to format your references if you do NOT have any appendices. Type REFERENCES CITED (or the heading of your choice) at the top of the same page as your references, triple-spaced above your first reference entry. Use the "End Matter Title" accessibility style for this title in order for it to feed correctly into the automatic Table of Contents at the beginning of the document.
- If you include URLs in your references, format them consistently throughout. For example, this UR[L https://www.montana.edu/etd/](https://www.montana.edu/etd/) and this URL https://www.montana.edu/etd/ are formatted differently. Pick one of these styles for your ETD and use it consistently throughout.
- Smith, J. D. (2020). The Art of Fiction: A Comprehensive Guide. Fiction Publications.
- Johnson, A. B., & Thompson, C. D. (2019). The Effects of Examples on Mental Health. Journal of Example Psychology, 25(2), 123-145. doi:10.example
- National Institute of Example Studies. (2022). Climate Change and its Impacts. Retrieved from <https://www.example.gov/climate-change-impacts>

17

This page intentionally left blank in order to show different examples of Back Matter.

Your own ETD should not have any blank pages.

\*\*Pages 18-22 give an example of how to format multiple Appendices. \*\*

If you have **multiple** appendices, you must have multiple divider pages: one page for appendices (this page) and one for each additional appendix.

<span id="page-31-0"></span>Type APPENDICES on the same line you typed REFERENCES CITED.

## APPENDICES

 $APPENDIX A$ 

<span id="page-32-0"></span>APPENDIX A TITLE

"Appendix [letter]" should sit on the same line as "Appendices" and "References Cited" on the preceding pages

Appendix A content begins here.

Continue to follow ETD formatting in the Appendices where applicable. For example, original writing like a paragraph of text and a few figures should be formatted according to Graduate School guidelines. A copy of a letter that was sent as part of a student's research should be formatted exactly as it was sent.

<span id="page-33-0"></span>Table A1. Any tables or figures in the Appendices need to have titles and captions like they do in the body text.

| Fruit      | Quantity (per day) | Color  |
|------------|--------------------|--------|
| Apple      |                    | Red    |
| Banana     |                    | Yellow |
| Orange     |                    | Orange |
| Strawberry | ГO                 | Red    |
| Kiwi       |                    | Green  |

Tables and figures in the appendices can be numbered in several different ways. They can continue numbering from the body text; they can restart numbering at 1; they can restart numbering but be proceeded by the letter of the appendix such as in this example. Pick one way of numbering and be consistent.

APPENDIX B

<span id="page-34-0"></span>APPENDIX B TITLE

Appendix B content begins here.

This page intentionally left blank in order to show different examples of Back Matter.

Your own ETD should not have any blank pages.

\*\*Pages 24-25 give an example of how to format a single Appendix. \*\*

If you only have one appendix, this is the only divider page that is needed. Since you only have one appendix, you do not need to use the letter A.

## APPENDIX

# <span id="page-37-0"></span>APPENDIX TITLE

Appendix content begins here.

This is an example of how to format an appendix if you only have ONE appendix.